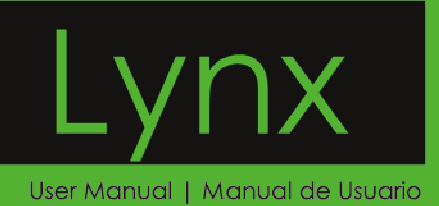

**iSWAG** 

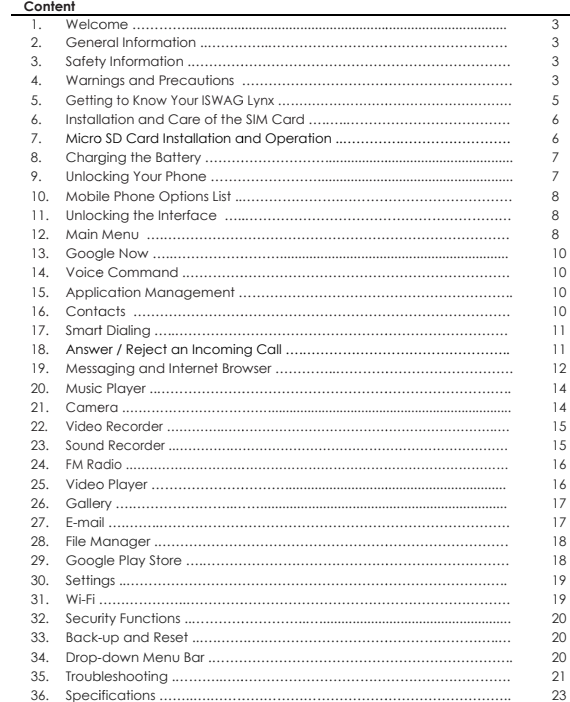

 $\overline{\phantom{0}}$ 

# **Welcome**

Thank you for purchasing this innovative ISWAG mobile phone. We invite you to read the instructions contained in this user manual so you can configure and utilize all the<br>functions your new mobile phone has to offer. For additional information visit us at: iswagmobile.com.

## **General Inform mation**

The specificatio reserves the fin was taken and Swagtek, Inc., iSWAG, nor any other affiliated company, assumes responsibility for any mistakes or errors that may be contained in this document. ions in this manual are s<br>nal right to interpret the<br>d the latest information subject to change wit e performance of this d n compiled in the prod hout prior notice. ISWA device. While the utmo duction of this manual AG, Inc. ost care l neither

Screen captures, images, diagrams or representations presented in this manual are for<br>reference purposes. The actual screens or functions may vary due to different software versions or other factors. Please refer to your mobile phone for the correct details.

versions or other factors. Please refer to your mobile phone for the correct details.<br>ISWAG and the ISWAG logo are registered trademarks of Swagtek, Inc. Other trademarks are the property of their respective owners.

## **Safety Information**

If your phone is lost or stolen, notify your carrier so that your SIM card can be disabled (must be done by network operator). This can avoid economic loss due to unauthorized use.

Please take the following precautions to avoid unauthorized use of your phone: · Set PIN cod de for SIM card

· Set phone password

## **Warnings and P Precautions Safety warning**

# $\triangleright$  **SAFE OPERATION IN A VEHICLE**

Do not use a hand-held phone while driving. Always use a hands-free kit to make/take<br>calls when driving.

In some states and countries, making or receiving calls while driving is illegal!

# $\triangleright$  SWITCH OFF WHEN ON AN AIRCRAFT

Wireless devices can cause interference in an aircraft. Using a mobile phone in flight is illegal and risky.

Please make sure your mobile phone is turned off while in flight.

## SWITCH OFF BEFORE ENTERING POSTED FACILITIES

Strictly observe the relevant laws, codes, and regulations regarding the use of mobile phones in areas where posted notices require you to do so. Turn off your mobile phone before entering any area with a potentially explosive atmosphere, such as a gas station,<br>oil tank, chemical plant or location where a blasting process is under way.

# $\triangleright$  OBSERVE ALL SPECIAL REGULATIONS

Follow any special regulations that are enforced in locations such as hospitals. Always<br>switch off your phone whenever mobile phone use is forbidden or when it may cause interference or danger.

Use caution wh hen using your mobile phone near medical d devices, such as pace emakers, hearing aids and other electronic medical devices, as it may cause interference and not allow these devices to perform properly.

# **INTERFEREN CE**

The conversation quality of any mobile phone may be affected by radio interference. An antenna is built-in to the mobile phone and is located below the microphone. Do not<br>touch the antenna area during a conversation because this will cause the conversation quality to dete riorate.

**QUALIFIED S SERVICE** 

Only qualified personnel may install or repair the phone.<br>Installing or repairing the mobile phone yourself may cause great harm and it violates the product warranty.

> **ACCESSORIES AND BATTERIES**<br>Use only approved accessories and batteries.

 $\triangleright$  USE CORRECTLY

This device is designed to be used in a normal and proper manner.

# $\triangleright$  **EMERGENCY CALLS**

Ensure the phone is switched on and in service, enter the emergency number, e.g. 112, then press the Dial key. Give your location and state your situation briefly. Do not end the call until told to do so.

*Mote: Just like all other mobile phones, this phone may not necessarily support all the* features described in this manual due to network or radio transmission issues. Some networks may not support the emergency call service. Therefore, do not rely solely on this<br>mobile phone for critical communications such as first aid. Please consult your local *network opera tor.* 

# **Precautions**

This mobile phone is an advanced digital device. Please exercise special care when using it. The following suggestions will help you use your mobile phone properly and<br>obtain the maximum benefit from it:

- $\triangleright$  Keep the mobile phone and all its accessories out of the reach of children.
- $\triangleright$  Keep the mobile phone dry. Keep away from rain, moisture, liquid or other substances that may corrode the electronic circuits.
- $\triangleright$  Do not use or store the mobile phone in dusty environments to avoid damaging its mechanical parts.
- > Excessive use of headphones at high volume may cause permanent hearing damage.
- $\triangleright$  Do not store the phone under high-temperatures. High temperatures will shorten the life of the electronic circuits; damage the battery and some plastic parts.
- > Do not store the mobile phone under extremely low temperatures. Condensation will form inside the phone and damage the electronic circuits when the phone is<br>moved to a higher temperature.
- $\triangleright$  Do not throw, knock or shock the mobile phone, as that will damage or destroy the internal circuits and high-precision components.

Power/Lock Key: Press and hold this key to turn on/off your mobile phone. In standby mode, press this key to turn on/off the screen. **Menu Key:** Press this key to open the action list, so that you can execute the action in

current interfac ce or menu. Home Key: Press this key to return to the home page from any application or interface.<br>Back Key: Press this key to return to previous interface, or close the dialog box, menu, notification panel or the screen keypad.

**Volume +/-:** Press this key to adjust volume

## **Installation and Care of the SIM Card**

By setting PIN (personal identification number) code of the SIM card, you can protect your SIM card f from illegal operation.

## **Installing SIM C Card**

This mobile phone can come configured for dual SIM operation. This configuration will<br>have two SIM slots. Please turn off the mobile phone first, take out the battery, and insert the SIM card into the slot; then, place the battery into the battery compartment and install the battery cover.

## **SIM Card Precautions**

By setting a PIN (personal identification number) code for the SIM card, you can protect your SIM card from illegal operation.<br>If the PIN code is enabled, you need to enter the valid PIN code when you turn on the

mobile phone.

If you input the wrong code three times in a row, your SIM card will be locked and you need to input the PUK code.

**Note:** Your network service provider will set a standard PIN code (4-8 digits) for your SIM card. Please change it with your private password as soon as you get the phone.

## **Connecting to Network**

When the SIM card is decrypted, the mobile phone will search for registered networks or available local networks automatically. Once connected, the network operator name will be displayed at the bottom of the lock screen. With the phone in standby mode you can make or answer calls.<br>Please contact your network operator if the SIM card is not working properly.

# **SIM Card Warn ings**

· Keep the SIM · Please use, in contacts a · Do not expos M card out of the reach nsert and remove the re prone to bein se the SIM card to elec h of children. e SIM card carefully b ng scratched or ctrostatic, dusty or mois because the SIM card damaged from b st environment. and its bending.

## **Micro SD Card Installation and Operation**

A Micro SD card is a removable mobile memory card inside the mobile phone used for<br>extending the internal storage space of the mobile phone.

1. To install the Micro SD card, carefully remove the back cover of your phone.<br>2. Remove the phone's battery.

- 3. Locate the Micro SD card slot and just slide-in the card with the gold contacts facing
- down.
- 4. To remove the Micro SD card, just slide-out the card carefully to remove. 5. Replace the battery and the back cover.

- **Charging the Battery**<br>
1. Connect the wall charger to the included USB cable.
- 2. Connect the charger plug to the power outlet.
- 3. Connect the USB cable to the mobile phone; once connected this icon indicates the charging status.
- 4. The battery the charge 5. Disconnect y is fully charged when er from the power outle t the charger from the n the status icon chan et. mobile phone. nges to **i**; please disconnect
- 

**Note:** If the battery isn't used for a long period of time or the battery is depleted, the mobile phone may not turn-on like normal while charging. This is normal. Please charge for a while before turning on the mobile phone.

The battery can be charged repeatedly; however, it is a consumable product. Please purchase a new battery if you the notice a significant reduction in the standby time.<br>Using data services consumes more battery power and will reduce the standby time. The charging time may be affected by the temperature and battery usage.<br>The mobile phone will show a prompt if the battery level is too low. The mobile phone will power off automatically if the battery level drops below a certain level.

**Unlocking Your r Phone** 

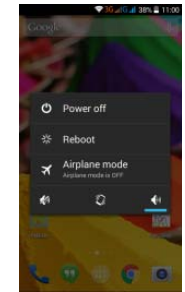

**Mobile Phone O** In standby mo again to turn t option list. **Options List**<br>dde, you can press the Power key to lock and turn off the screen. Press it<br>the screen on. Press and hold the Power key to open the mobile phone

## Unlocking the Interface

With the screen bottom of the s the screen, or d the camera to n locked, tap the **ice**<br>screen, slide to any dire<br>drag the screen to right<br>of take pictures. icon at the<br>rection to unlock<br>ht to access

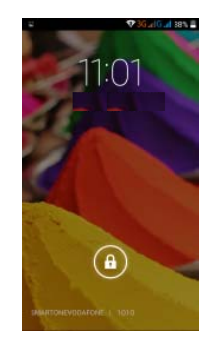

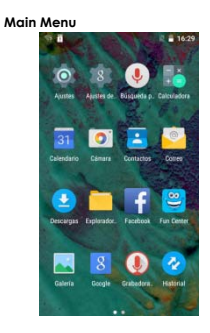

**Main Menu Pag** Slide to the left Menu key to se desktop to crea **ge**<br>it/right on the screen to<br>elect Manage applica<br>ate a shortcut. to switch from the main menu page, and tap the<br>ations or Settings. Drag and drop an icon to the

**View Notificatio ons** 

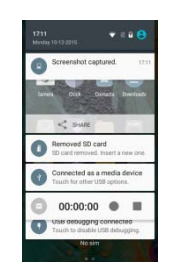

Notification s Interface in Status Ba ar

Pull down the status bar to view the notifications interface directly. In this interface you

can view notifications from the mobile phone, or tap the **ight** con in the top right corner of the screen to display the quick settings interface. In this interface, you can turn on/off<br>WLAN, BT, Data connection, GPS, Flight mode, customize your smartphone, etc.

**Google Now**  Slated as a 'personal assistant,' Google Now shows you traffic,

information at j personal appo Google now d depending on notified each t when not nee *screen, or touc To turn Google ch the Google Search e Now on/off, go to G h bar on any Home sc Google Settings Sear creen. rch & Now → (ON/OFF)* just the right time, such intments, travel, flights, displays 'cards' for e n your current time a time a card is to appea eded. *Swipe up from*  h as today's weather, t , places, etc. ach item that is rele and location. You w ar. Simply swipe them a *the bottom center of* levant,<br>will be<br>*n* any of any

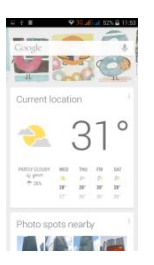

*To manage settings, go to Google Settings→ Search<br>& Now → Accounts & Privacy* 

*To search, tap commands.* Fo *feedback p the Google search bar on top of the screen or tap in for voice*<br> *or more information, go to Google Settings* > Search & Now > Help &

# **Voice Comma** Your phone al

Internet simply speaking. **nd**<br>Iso operates via voice by speaking. Tap the e command. Search it when it is visible a ems in your phone or and follow the prompts r on the s before

## **Application Ma anagement**

From the applic to improve the the downloade applications a applications. cation management i e performance of your ed applications, appli and all applications, nterface, you can ma mobile phone. You ca cations installed on th , restrict permissions nage running applicat an view the informatio he Micro SD card, run or uninstall third p ations<br>ion of<br>party

**Contacts** 

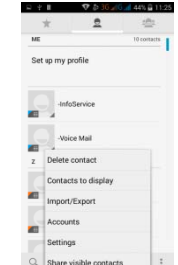

You can search contacts by using phone numbers, email accounts or names. Press the<br>Menu key to select Contacts, Import/Export, Accounts, Send messages or Share current contact.

**Smart Dialing** 

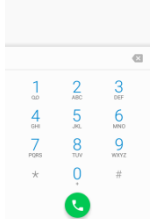

 $\frac{15}{16}$  = 16:31

 $\Box \Leftrightarrow \blacksquare$ 

From the keypad interface, the mobile phone will search to find a match in your<br>contacts as you type in the information. In settings, you can set up voice call, video call,

Quick response During a call, After typing t During a call, conserve battery power and prevent any misoperations. es and others. you can access the the number from the the backlight turns of keypad interface or e keypad, press ME ff when the phone is your contacts via sh NU and select Spee close to your ear in o hortcuts. ed dial. order to

# **Answer / Reject an Incoming Call**<br>When you receive an incoming call, a

notification me To accept call, To reject, drag Drag **towa** instead. essage appears on the , drag **towards**  towards ards to send a m e screen. message

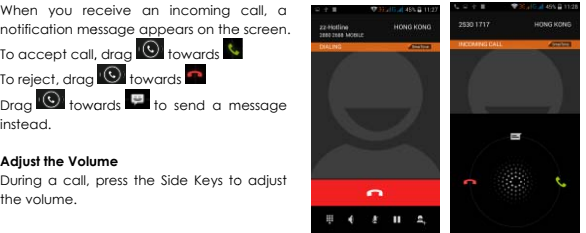

**Options During a Call** 

**Adjust the Volume** 

the volume.

# - Launch/H ide Dial Pad

 - Turn speak kerphone on/off

- Mute

- Put a call on hold

- Add current call's details to contacts.

**Manage Conta** You can add c synchronize the Google accou support contac contacts, go to **tacts**<br>
bem with the contacts in<br>
unt or other accounts th<br>
act syncing. To manage  $\circ$   $\rightarrow$  Contacts  $\Box$ e and<br>in your<br>that<br>e your .

# **Messaging and Internet Browser**

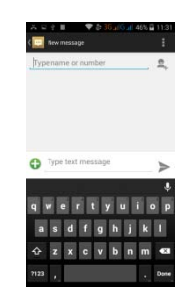

**Messaging inte** Your phone sup Tap **Switch** to s spell checker is the correct spe **erface**  pports multiple languag switch among the diff s English, tap the word elling. ges plus third party inp ferent languages. If th d in the input box while out method software.<br>the language selected for the<br>le typing to get suggestions for

You can also speak to enter text from the majority of screens that require text input. Tap

on a text field, or a location within some text you've already entered

- 
- e onscreen keyboard. mage, speak what you
- 

**Browser** 

1. Touch the M 2. When you s want to typ 3. Say "comm mark," or "e Microphone key on the see the microphone im pe. ma," "period," "questio exclamation point" to e n mark," "exclamation enter punctuation. n

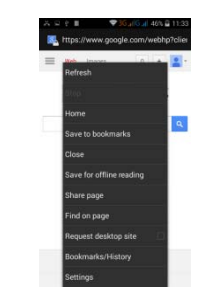

The default ho can change t With the brows watch video on mepage will be shown he default homepage ser you can visit interne nline. n when you open the e to one of your choo et webpages, downloa browser for the first tim osing from the settings ad resources form the ime. You<br>gs menu.<br>e web or

**Music Player** 

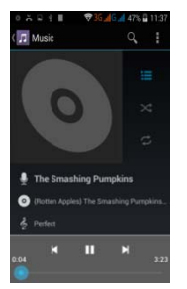

Supports MP3, AAC, OGG, MIDI and other music formats. Drag the progress bar while a song is playing to move to any segment of the track, Tap the Play button to pause or<br>play.

Tap and hold artist, album or music name to perform operations such as play, add to<br>playing list, set as ring tone, delete, and search. Select search to search music and play.

**Camera**<br>Tap on the screen to focus automatically, making the capture of moving objects easier and more convenient.<br>You can set smile shutter, best capture, continuous shooting, norm al mode, automatic sc cene detection plus other modes.

The camera int tap to preview tegrates various creativ different effects. ve styles; you can

# **Dual Camera**

Your mobile ph Tap to swit selfie (self-photo). hone has a front came tch to the front camera ra built-in. a and take a

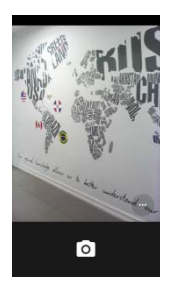

# **Video Recorder**

Your phone takes high-quality videos. Tap the switch to the video recorder.

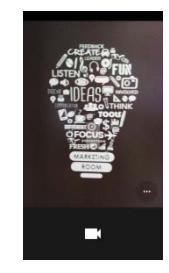

## Sound Recorder

Record sound recording and select Record you may opt t You can send t and other audio files o I press **that** to stop reco<br>FM option. To play the o discard or save the the recorded file via M on your phone by goin ording. To record FM R e recently recorded so recorded file. To view MMS or BT, or set as your ng to **→** . Tap Radio audio, click Me ound, press ►. After pla w the recorded files, t r ring tone. to start enu and ayback,  $top =$ 

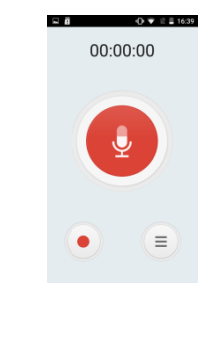

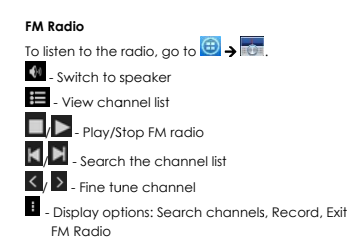

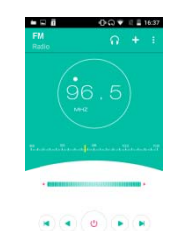

: A headset must be connected for the FM radio to wo ork. Press side keys to a djust volume.

**Video Player**  This displays an files stored on Memory Card. → tap a video<br>To Pause/Play, nd lets you view all vid your phone and on y To access, tap  $\rightarrow$ to Play. just tap on the video. deo your

 $Top$  **Starting**  $\rightarrow$  **St top** to stop playback.

Tap **to** share on Facebook,

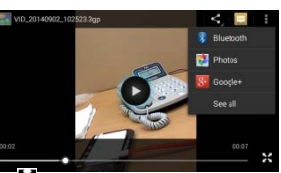

Messaging, BT, Google+, Email and Gmail. Tap to view full screen.

**Gallery** You can view t and videos on files such as sha the pictures and video SD card. From the g are, edit and set as wa s recorded by the cam allery, you can perform allpaper, or contact ico mera in Gallery and or m operations with mul on. pictures ltimedia

# **E-mail**

Your new phon and read e-m boxes to the sa ne supports Gmail and ails anywhere at any ame interface. I other E-mail providers. You can create an account<br>time. You can merge e-mails from different e-mail

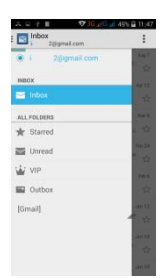

**File Manager** 

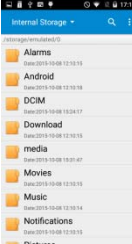

From the File Manager interface, tap the Menu key to select New folder, Cut, or view the<br>files stored on the Micro SD card.

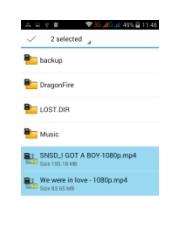

Tap and hold a file or folder and select Copy, Cut, Delete, Rename or select another option.

**Google Play Sto** Your mobile ph Google Play o content. You c You can conn everything it ha **thone** gives you direct a<br>offers the most popul<br>can find the latest app<br>nect to Google Play v<br>as to offer. access the "Google Pl ular apps, e-books, g ps through searching o via wireless data or W lay Store" via the built-ames and more mul or selecting from the ra Wi-Fi and begin exper -in icon. ltimedia ank lists. riencing

**Settings** 

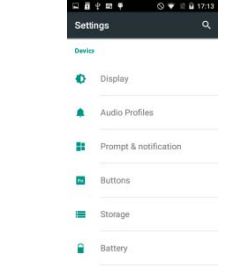

**Wi-Fi**  This allows you in the status to switch your phone's s bar. s Wi-Fi ON or OFF. Che ck the status by looking at the

**Security Functions**<br>You can set up screen security, encryption, SIM lock, etc.

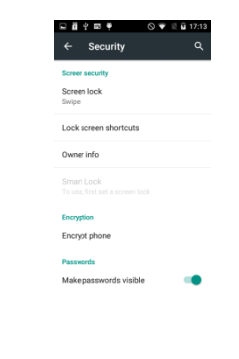

**Back-up and Re**<br>From this inter<br>application date<br>settings to the G<br>reset all the date **Reset**<br>
reface you can ba<br>| ata, WLAN password an<br>|- Google Server. You ca<br>| ata stored on your mobi ack up the nd other an also bile phone.

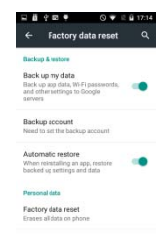

# **Drop-down Me enu Bar**

Drop down USB drive and the copied from a B connection in the m files on the Micro SD PC to your mobile pho menu bar. Your mobile card can be copied one. e phone can be set as a flash<br>to a PC or other files can be

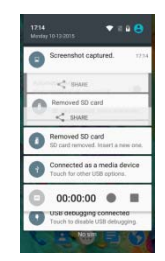

**Troubleshooting** Please refer to using your mob still persists. **1g**<br>1 the following list of problems and solutions if you run into any issues while<br>bile phone. Please contact the distributor or service provider if the issue

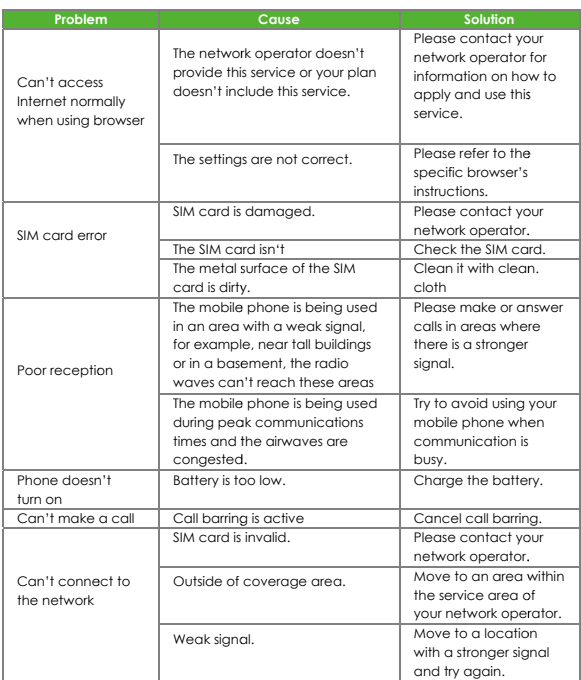

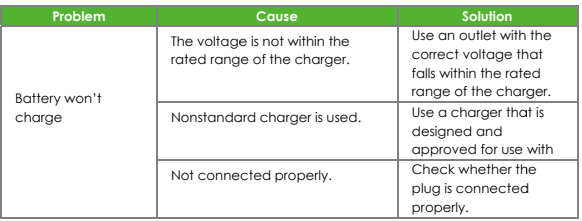

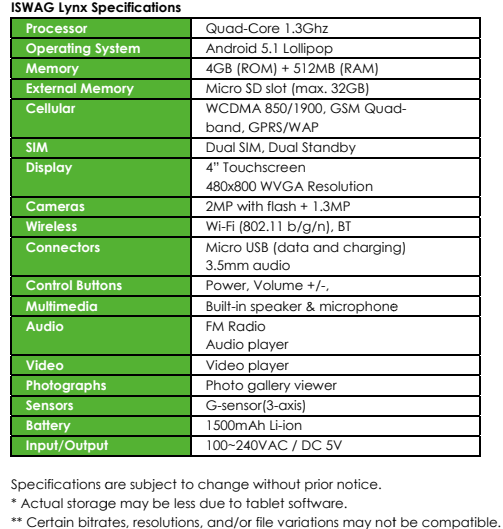

Specifications a \* Actual storag \*\* Certain bitra s are subject to change<br>ige may be less due to t<br>rates, resolutions, and/or

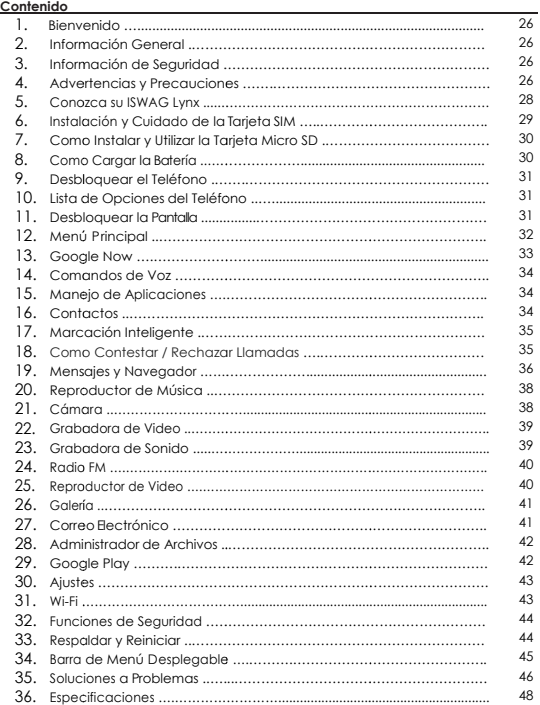

# **Bienvenido**

Gracias por haber adquirido este teléfono móvil innovador de ISWAG. Lo invitamos a leer las instrucciones presentes en este manual para que pueda configurar y utilizar<br>todas las funciones que ofrece su teléfono nuevo. Para mayor información puede visitar: iswagmobile.com.

## **Información Ge eneral**

Las especificaciones en este manual están sujetas a cambios sin aviso previo. ISWAG, Inc. reserva el derecho de interpretar el funcionamiento y rendimiento de este teléfono móvil.

Aunque este manual fue elaborado a conciencia y con mucho cuidado, ni ISWAG, Inc., ISWAG, ni ninguna empresa afiliada, asume responsabilidad por cualquier error o errores<br>contenidos en este documento.

Los ejemplos o representaciones incluidos en este manual son para fines de referencia, las opciones o pantallas reales pueden variar debido a las versiones diferentes del<br>sistema operativo y las redes de servicio locales. Por favor, consulte su teléfono para obtener más información.

ISWAG y el logotipo de ISWAG son marcas registradas de ISWAG, Inc. El resto de las marcas comerciales son la propiedad de sus respectivos dueños.

## **Información de e Seguridad**

Si su teléfono se pierde o es robado, llame a su red de servicio local para desactivar su<br>tarjeta SIM (esta operación la tiene que llevar a cabo su proveedor de servicio local). Si se encuentra en esta situación debe de desactivar la tarjeta SIM lo más pronto posible para evitar daños económicos debido al uso no autorizado de su teléfono.

Por favor, tome las siguientes precauciones para evitar el uso no autorizado de su teléfono:

• Activar el código PIN para la tarjeta SIM • Activar la contraseña del telé éfono

## **Advertencias y y Precauciones**  Aviso de seguridad

# **OPERAC CIÓN SEGURA EN UN VE EHICULO**

No utilice su teléfono móvil mientras conduce un vehículo. Siempre utilice un conjunto<br>de manos libres para hacer / recibir llamadas mientras está conduciendo. ¡En algunos estados o países, es ilegal hacer o recibir llamadas mientras se conduce!

# **APAGUE SU TELEFONO A BORDO DE UNA AERONAVE**

Los dispositivos móviles pueden causar interferencia en las aeronaves. El uso de un teléfono móvil durante un vuelo es ilegal y peligroso. Asegúrese que su teléfono móvil está apagado durante un vuelo.

# $\triangleright$  **APAGUE SU TELEFONO EN AREAS CON RESTRICCIONES**

Observe estric teléfonos móv advertencias q de entrar en un área con un ambiente explosivo, como una estación de servicio,<br>tanque de petróleo, plantas químicas o donde haya cargas explosivas. tamente las leyes, có viles. Siempre apag que prohíben el uso de ódigos y reglamentos gue su teléfono en e teléfonos móviles. Ap s relativos a la utilizac áreas donde hay a pague su teléfono móv ción de avisos o vil antes

# $\triangleright$  OBSERVE TODAS LAS REGULACIONES Y REGLAMENTOS ESPECIALES

Siga todas las normas especiales que se aplican en lugares como los hospitales. Siempre apague su teléfono en lugares donde su uso está prohibido o cuando un teléfono móvil pueda causar interferencia o peligro .

Tenga cuidado o al utilizar su teléfono cerca de dispositivos médicos, como marc apasos, audífonos y otros equipos médicos electrónicos. El teléfono puede causar interferencia e interferir con el funcionamiento debido de estos dispositivos.

# $\triangleright$  INTERFERENCIA

La calidad de la comunicación por medio de cualquier teléfono móvil puede verse afectada por interferencia de radio. Su teléfono tiene una antena integrada que se<br>encuentra debajo del micrófono. No toque la antena durante una conversación, porque esto puede causar un deterioro en la calidad de la comunicación.

**ERVICIO TECNICO** 

Sólo personal calificado puede instalar o reparar el teléfono.

Nota: Si usted instala o intenta reparar el teléfono móvil por su cuenta esto puede causar gran daño y anula la garantía del producto.

# **ACCESO ORIOS y BATERIAS**

Utilice sólo baterías y accesorios aprobados para uso con este teléfono.

**USO CO ORRECTO**

Este dispositivo está diseñado para ser utilizado de una manera normal y apropiada.

# $\triangleright$  LLAMADAS DE EMERGENCIA

Asegúrese de que el teléfono está encendido y con servicio, marque el número de<br>emergencia, por ejemplo, 112, a continuación, oprima la tecla de marcación. Indique su ubicación y una descripción breve de su emergencia. No finalice la llamada antes que le indiquen.

Nota: Al igual que todos los otros teléfonos móviles, algunas de las funciones

descritas en este manual puede que no estén disponibles debido a temas de transmisión de la red o interferencia de radio. Algunas redes no tienen disponible el<br>servicio de llamadas de emergencia. Por lo tanto, no se base exclusivamente en este teléfono móvil para las comunicaciones importantes, como primeros auxilios. Por favor, consulte con el operador de su red local.

**Precauciones**

Este teléfono móvil es un dispositivo digital avanzado. Por favor, tenga cuidado al usarlo. Las siguientes sugerencias le ayudarán a usar su teléfono móvil correctamente y obtener<br>el beneficio máximo:

- > Mantenga el teléfono y todos los accesorios fuera del alcance de los niños.
- > Mantenga el teléfono móvil seco. Mantenlo fuera de la lluvia, alejado de la humedad, los líquidos u otras sustancias que pueden corroer los circuitos electrónicos.
- > No utilice ni guarde el teléfono móvil en ambientes con polvo para evitar daños a las pa artes mecánicas.
- > El escuchar audio a niveles de volumen excesivos puede causar daños perman nentes al oído.
- > No guarde el teléfono en temperaturas altas. Las temperaturas altas acortan la vida úti l de los circuitos electró ónicos, dañan la bater ría y algunas piezas plá ásticas.
- > No guarde el teléfono móvil en temperaturas extremadamente bajas. Al mover el teléfono a una temperatura más alta se forma condensación adentro que<br>daña los circuitos electrónicos.
- > No tire ni golpee el teléfono, ya que se dañan los circuitos y componentes<br>avanzados internos.

**Conozca su ISW WAG Lynx** 

**Botón de encendido/bloqueo:** Presione y sostenga este botón para encender/apagar el<br>teléfono móvil; en espera, presione este botón para encender/apagar la pantalla.

**Botón de Menú:** Presione este botón para abrir la lista de acciones, así usted podrá<br>ejecutar.la acción.en.la presente.interface.o.menú.

**Botón de inicio:** Presione este botón para regresar al menú de inicio desde cualquier aplicación o interface.

Botón de Atrás: Presione este botón para regresar a la interface anterior, o cerrar la caja de dialogó, menú, panel de notificaciones o el teclado en pantalla.

**Botón de Volumen +/-:** Presione este botón para ajustar el volumen.

## Instalación y Cuidado de la Tarjeta SIM **lnstalando su T Tarjeta SIM**

Este teléfono<br>configurac<br>por apaga<br>tarjeta SIM e<br>labatería de puede venir conción tiene dos ro<br>ar su teléfono y quitar<br>en la ranura con<br>nuevo y cierre el telé nfigurado para d anuras para ta r ar la tapa. Después r los contactos h éfono con Ia tapa. dos 2 tarjetas SIM<br>rjetas SIM. Comi<br>retire la batería e ins<br>hacia abajo. In lM. Esa<br>nience<br>nserte la<br>Instale

## **Cuidados con Ia Tarjeta SIM**

Ingresando el código PIN (número de identificación personal) de su tarjeta SIM, usted puede protegerse de operaciones ilegales.

Si el código PIN está activo, usted deberá ingresar el código PIN al encender su teléfono móvil.

Si ingresa el código erróneamente 3 veces, su tarjeta SIM se bloqueara, entonces deberá ingresar el código PUK.

**Nota:** Su proveedor de telefonía ha designado un código PIN (4-13 dígitos) para su tarjeta SIM. Par favor cambia dicho código con el propio en cuanto reciba su teléfono.

**Conectándose a la Red Telefónica**<br>Cuando la tarjeta SIM sea activada, el teléfono buscara la red telefónica local automáticamente. Una vez establecida la conexión, el nombre de su operador<br>aparece en la parte inferior de la pantalla de bloqueo. Con el teléfono en estado en espera usted podrá realizar y atender llamadas.

Si experimenta problemas con la conexión a su tarjeta SIM, por favor contacte a su operador.

# **Precauciones c con la Tarjeta SIM:**

- 
- Mantenga la tarjeta SIM fuera del alcance de los niños.<br>• Por favor use, inserte y retire la tarjeta SIM con cuidado, ya que las tarjetas SIM son susceptibles a ralladuras a daños si se doblan, la que puede ocasionar<br>pérdida de información.
- · No exponga la tarjeta SIM a la electrostática, polvo o humedad.
- Métodos de operación e instalación de la tarjeta SD.<br>• La tarjeta de memoria externa SD, le proporciona espacio extra de
- almacenam miento a su teléfono m móvil.

# **Como Instalar y y Utilizar la Tarjeta Micr ro SD**

La tarjeta Micro SD es una tarjeta de memoria para uso con teléfonos móviles y otros equipos para a ampliar la capacidad d de almacenamiento in nterno de la unidad.

- 1. Para instalar la tarjeta Micro SD, quite, con cuidado, la tapa del teléfono.
- 2. Retire la batería.

3. Localice la ranura para la tarjeta Micro SD. Oriente la tarjeta con los contactos dorados hacia abajo. Deslice, con cuidado, la tarjeta en la ranura hasta que se<br>acomode en su posición.

4. Para extraer la tarjeta Micro SD, deslice la tarjeta y retírela con cuido. 5. Vuelva a colocar la batería y la tapa.

## **Como Cargar l a Batería**

1. Conecte el c 2. Conecte el c cargador con el cable cargador al tomacorrie USB incluido. ente de energía.

3. Conecte el c cable USB al teléfono; este icono indica el es stado de la recarga.

4. Cuando el icono cambie a significa que la batería está cargada completamente

por favor des 5. Desconecte sconecte el cargador d el cargador del teléfon del tomacorriente. no móvil.

**Nota:** Si no ha usado la batería por un periodo largo de tiempo, el teléfono pudiese no encender correctamente. Esto es normal. Por favor cargue la batería por un tiempo antes de usar su teléfono móvil.

La batería pu perecedero, p significativame uede ser recargada por favor reemplace ente. 1 repetidamente; sin embargo, es un producto<br>e la batería si el tiempo de carga se reduce

El servicio de datos incrementa el consumo de energía, esto reduce la carg a de la batería. El tiempo de recarga varía dependiendo de la temperatura y el uso de la batería.<br>El teléfono móvil le muestra en pantalla cuando la batería esta baja de carga. El teléfono móvil se apagará automáticamente cuando la carga de la batería se encuentra por debajo de cierto nivel l.

**Desbloquear e el Teléfono** 

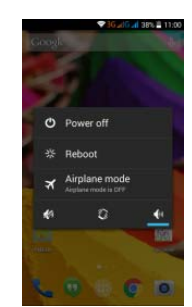

**Lista de Opcio** En estado d desbloquear la el botón de enc **pnes del Teléfono**<br>de espera, usted pu<br>pantalla, y presione una<br>cendido para abrir la lista uede presionar el b a vez más para activar a de opciones del teléfo botón de encendido la pantalla. Presione y s ono móvil. o para sostenga

# **Desbloquear la a Pantalla**

Con la pantalla parte inferior de derecha para d para entrar a la a bloqueada, toque el e la pantalla, y muéva desbloquear, o muéva a cámara y tomar fotog el icono **en** la<br>alo hacia la<br>alo hacia la Izquierda<br>ografías.

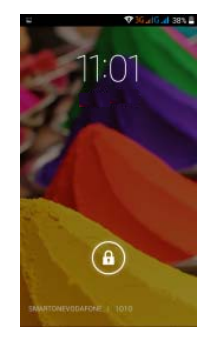

**Menú Principal**

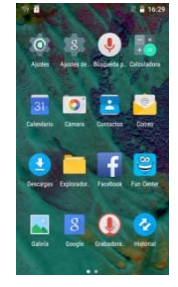

**Página del Me** Deslice a la izq botón del men Tome y suelte u **enú P rincipal** quierda/derecha para c nú para elegir manejo d un icono en el escritorio cambiar a la página d de aplicaciones o ajust o para crear un atajo. del menú principal, y toque el<br>tes.

**Notificaciones s**

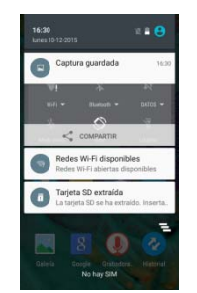

Las notificaciones aparecen en la barra de estado

# **Barra de Estado o**

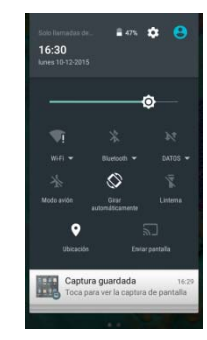

**Configuración** Deslice hacia directamente, **n Rápida de la Interfac**<br>a abajo la barra de<br><sub>9</sub>, en esta interface, p **ce de Barra de Estado** estado para ver las puede ver las notifica **lo**<br>1s notificaciones de interface<br>:aciones del teléfono móvil o

toque el icon interface de c WLAN, BT, cone <sub>l</sub>o **Lu** en la esquina s<br>:onfiguración rápida, e<br>exión de datos, GPS, m superior derecha de en esta interface, pue modo de vuelo, person la pantalla para mo de activar ON/OFF p e nalizar, etc. iostrar la<br>>erfiles

**Google Now**<br>
Google Now<br>
tu ubicación. C<br>
del tráfico, ci<br>
del tráfico, ci<br>
dende cada "tarjet<br>
categoría. Goo<br>
de cada "tarjet<br>
configuración o<br>
o desactivar to<br>
configuración o<br>
configuración o<br>
de Google, Bús v es un "aïstrente por ambiente"<br>elevante tomando en c<br>citos personales, viajente<br>etc. Google Now te muiterale:<br>datingtas" que contienente de la constance de la materiale de la constance de la constance de constance de Coo personal", que muesta la dicienda de la condidad de la condiciona<br>de la tiempo, condicional de la dicienda de la tiempo, condicionalmentes la información anere de la tiempo<br>en en base a la información anere de puede activa estra<br>día y<br>ones de<br>de la ción<br>la la tivar la<br>ción

Para efectuar r una búsqueda, se eleccione la barra de

búsqueda de comandos de bajo Google N Google en la parte su voz. Para obtener má ow, Ayuda. superior de la pantalla o seleccione la para utilizar<br>lás información, vaya a la configuración de Google

## **Comandos de Voz**

Tu teléfono nue búsquedas po hablando. Se instrucciones. evo lo puedes maneja r el Internet o llevar a eleccione el icono ar a través de comand a cabo otras funciones en cualquier panta dos de voz. Puedes e s en tu teléfono simpl alla que aparezca y efectuar emente siga las

## **Manejo de Ap plicaciones**

En la interface para mejorar e aplicaciones d aplicaciones, re e de Manejo de apl l desempeño del teléf descargadas o instalad estricciones, permisos o d vlicaciones, usted puec<br>:fono móvil. Puede tamb<br>idas en la tarjeta SD, ap desinstalar aplicacione de controlar las aplic bién ver la información aplicaciones activas y to s de terceros. icaciones<br>ón de las<br>todas las

**Contactos** Usted puede b teléfono, cuen botón de Importar/Export mensajes buscar contactos en la tas de e-mail o nombre Menú para elegi tar, cuentas, elim a agenda de su res. Presione el<br>gir Contactos,<br>iminar, enviar

o compartir contactos disponibles.

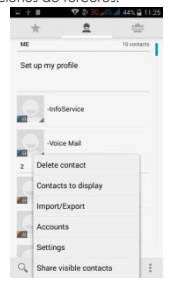

**Marcación Inteligente** 

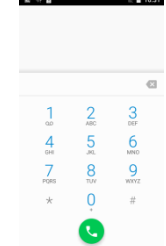

En la interface mientras ingre llamada por vo Durante una numérico. e de marcación, el tel esa sus nombres. En c oz, video llamada y otra llamada, usted pued éfono le mostrará los configuración de llam as. de ingresar a la lista contactos automática madas, usted puede a de contactos o al t amente ajustar la teclado

Después de ingresar el número con el teclado numérico, presione MENU y<br>marcación rápida. Durante una llamada, la luz de la pantalla se desactiva al acercar el teléfono cerca de su<br>oído para ahorrar energía y evitar marcaje accidental.

# **Como Contesta ar / Rechazar Llamada as**

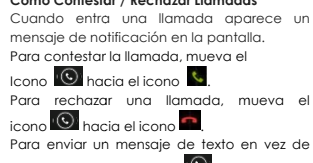

contestar, mueva el icono **del** hacia el

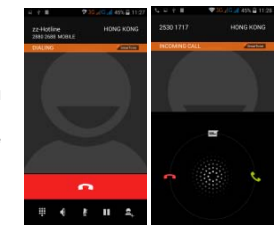

Durante una llamada, puede ajustar el volumen utilizando las teclas de volumen al lado<br>derecho del teléfono.

**Opciones Dura ante una Llamada** 

 - Abrir/Cerr ar teclado de marcac ción

- Activar/Apagar función de manos libres

 $\frac{1}{2}$  - Silenciar

icono . **Ajuste de Volum men** 

- Poner llam mada en espera

- Añadir detalles a contactos

## **Manejo de Con ntactos**

Puede agregar contactos a su teléfono y<br>sincronizarlos con los contactos de su Cuenta de Google u otras cuentas que<br>sean compatibles. Para manejar los contactos seleccione **D** → Contactos [**1**].

**Mensajes y Na avegador** 

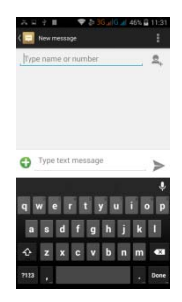

**Interface de M**<br>Su teléfono so<sub>l</sub><br>Cambiar para<br>como su idio<br>Otra forma de<br>aceptan ingre:<br>datos por med **Mensajes**<br>co de degir entre los dife<br>ioma entonces el cor<br>escribe en pantalla.<br>le ingresar datos es por<br>ceso de datos por medic<br>dio de la voz. y otros métodos para<br>erentes idiomas. S<br>prrector ortográfico la d ingresar datos. Sele Si ha seleccionado dará sugerencias ortog leccione<br>o inglés<br>ográficas

medio de la voz. La o del teclado tambié mayoría de las panta n deben de aceptar llas que ingresar

- 
- 
- 1. Seleccione 2. Cuando a hable los q 3. Puede dec interrogació e el icono del micrófono aparezca el micrófo ue datos que quiera in cir "cámara", "punto" ón", etc. no<br>ono en pantalla<br>ingresar<br>'', "coma", "signo

**Navegador** 

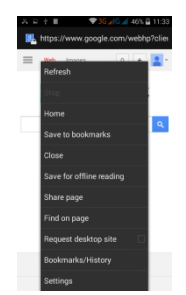

La página inicial en la interface del navegador se desplegará al abrir el navegador, usted.<br>puede cambiar este parámetro a su página favorita en los ajustes del navegador.

En esta aplicación, usted podrá visitar todas las páginas de internet, descargar recursos<br>de servidores o disfrutar de películas en línea.

**Reproductor de Música** 

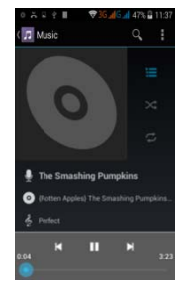

Soporta archivos MP3, AAC, OGG, MIDI y otros formatos; mueve la barra de

progreso mientras esté reproduciendo música a cualquier posición de la canción, y<br>toque el botón de reproducir para escuchar o pausar.

Toque y sostenga cualquier opción, artista, álbum o música para reproducir, agregar a<br>la lista de reproducción, o elegir como tono del teléfono, eliminar, y buscar; elija buscar música y

reproducir en lí ínea.

**Cámara**<br>El valor máxime<br>software de inte<br>forma fácil,<br>movimiento.<br>detección de s<br>fotografías con<br>automática de l mo en pixeles se alca<br>erpolación. Toque la promarca de tomar fotografías<br>Usted puede ajusta<br>estónrisas, la calidad d<br>estónrisas, modo están<br>continuas, modo están<br>ela escena y otras mod anza a través de pantalla para e permite, de de objetos en ar: el obturador, de las fotografías, ndar, detección dalidades.

La cámara inc puede present solo tocando. cluye varios estilos creativos; usted<br>ntar una pre-visualización de efectos

## **Cámara al Frente**

Su teléfono tiene una cámara al frente; toque **de la**<br>para cambiar a la cámara frontal y tomar fotos de uno mismo.

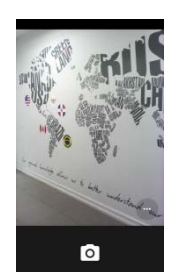

**Grabadora de e Video**

Soporta grabación de video, toque **La para cambiar al modo de grabación de video.** 

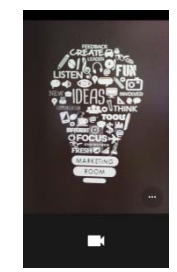

# **Grabadora de** Usted puede g

como tono de botón de **bal** p<br>Radio FM, elija **e Sonido** grabar sonidos, y envia el teléfono. Para grab ara iniciar la grabació a Menú y seleccione la ar los archivos mediante bar sonidos seleccione ión y el botón de **lad** pa<br>a opción de grabar Rad e MMS o BT, o elegir e e y después **.** To ara terminar. Para gra dio FM. el sonido oque el abar del

Para reproduc de eliminarla. ir la grabación selecc Puede ver los archivos ione ►. Tiene la opció y las opciones desde ón de guardar la grab el menú de  $\equiv$ ación o

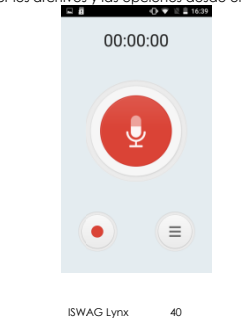

# **Radio FM**

Para escuchar el radio tiene que seleccionar  $\Box \rightarrow \mathbb{R}$ .

- para activar el parlante

- ver lista d de emisoras

 $\sqrt{\phantom{a}}$  - encen nder/apagar el radio F FM

/**II** - búsqu eda de emisoras

/ **2** - ajuste de sintonizador

- Opciones: Buscar emisora, Grabar, Salir del radio

: El teléfono tiene que estar conectado a unos audífonos o a un parlan volumen lo p volumen del te nte externo para que uede ajustar por me eléfono. e funcione el radio. El<br>1edio de las teclas de

## **Reproductor de e Video**

El reproducto seleccionar y almacenados tarjeta de me los videos sele para reproduc solo pulse en la or de video perm ver todos los víd en el teléfono y en moria. Para seleccio leccione **Lui** y después<br>cir. Para hacer una pa<br>la pantalla. Para term rmite<br>ideos<br>an la<br>ionar ausa inar

la reproducció n toque **............** 

Para compartir el video en Facebook,

por Mensajería, BT, Google+, correo electrónico o Gmail seleccione **. D**. Pulse e\* para<br>ver el video en pantalla completa.

# **Galería**

Usted puede disfrutar de videos grabados e imágenes almacenadas en la tarjeta SD por<br>medio de la Galería.

Desde la Galería, usted puede realizar operaciones de multimedia como: editar y<br>ajustarelfondodepantalla,o agregar.como.icono.

**Correo Electró** Soporta cuenta e-mails en cua de correo de d **ónico (e-mail)**<br>tas de correo Gmail y<br>alquier momento y lug<br>diferentes proveedores E-mail; usted puede c gar con esta función, u a la misma interface. crear su propia cuenta y leer<br>usted puede integrar cuentas

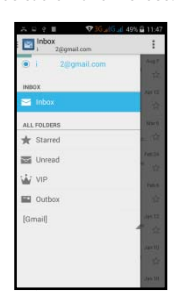

**Administrador r de Archivos**

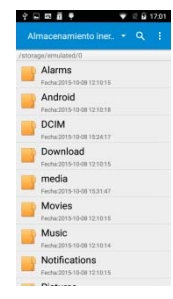

En la interface del administrador de archivos, toque el botón del Menú para elegir<br>Carpeta nueva, cortar, y revisar los archivos almacenados en la tarjeta SD directamente.

Toque y sostenga un archivo o carpeta y elija Copiar, Cortar, Eliminar, Renombrar y otras<br>opciones.

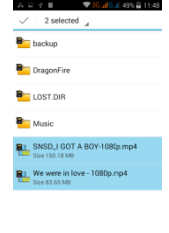

**Google Play** Su teléfono se la cual le prop las aplicacione ha diseñado con la tie orciona acceso a las a s que desee realizando enda de software "Go aplicaciones más popu o una búsqueda o a tra oogle Play S tore" inte ulares; usted puede en avés de la lista de popu egrada, ncontrar ularidad.

Utilice los atajo aplicaciones qu Wi-Fi. os en el escritorio para obtener recomendaciones e información de las<br>ue desee instalar, y experimentar, descargue libremente a través de la red

# **Ajustes**

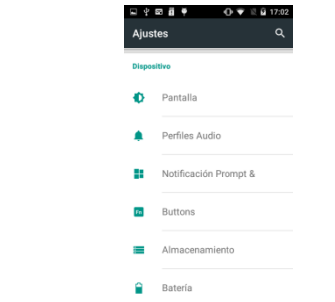

**Wi-Fi**  Esta función le la barra de est Wi-Fi. permite encender o a tado puede ver el ico apagar la conectivida no de **la que le mue** ad Wi-Fi de su teléfono stra el estado de la co o. Desde onexión

**Funciones de Seguridad**<br>Usted puede ajustar la pantalla de seguridad, encriptar, bloquear la tarjeta SIM, etc.

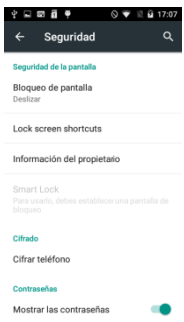

**Respaldar y Re**<br>En esta interfaci<br>información de<br>WLAN y otros a<br>reiniciar toda la<br>el teléfono mó t**einiciar**<br>ace usted puede respa<br>el la aplicación, la contra<br>ajustes del servidor Goog<br>la información almacena<br>óvil. aldar la raseña ogle; y nada en

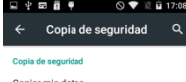

**s datos**<br>i de seguridad de datos<br>ones, contraseñas Wi-Fi<br>stes en los servidores de  $\Box$ 

Cuenta de copia de segurida<br>Need to set the backup account

**Restauración automática**<br>Cuando vuelvas a instalar una<br>aplicación, restaurar la<br>configuración y bs datos incluido<br>en la copia  $\alpha$ 

Datos personales Restablecer datos de fábrica<br>Borrar todos los datos del teléfono

**Barra de Menú**<br>Desde el menú<br>teléfono como<br>a una PC o de i **ú D esplegable** ú desplegable puede v o una memoria tipo flas una PC a su teléfono. ver el estado de la conexión USB. Puede utilizar su<br>ush, los archivos en la tarjeta SD pueden ser copiados

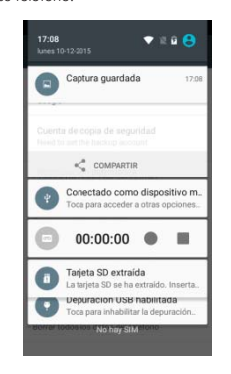

**Soluciones a Pr** Si se presenta a de problemas local. **roblemas**<br>algún problema al usar su teléfono móvil, por favor revise la siguiente lista<br>y soluciones. Si el problema continua, por favor contacte a su operadora

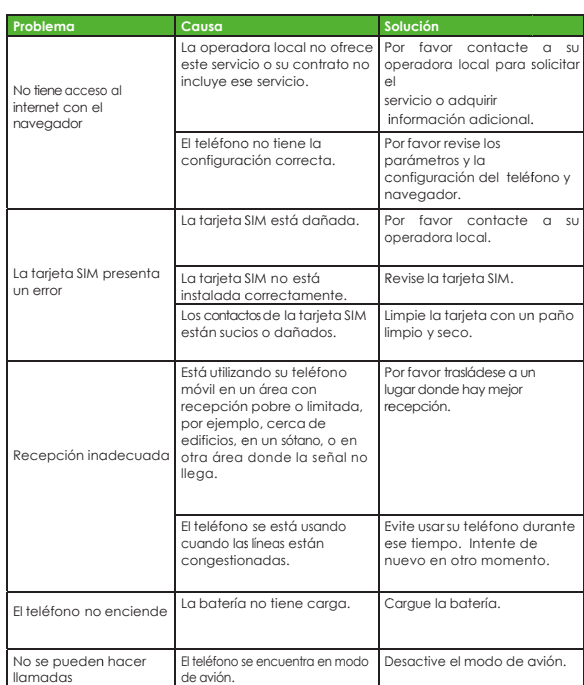

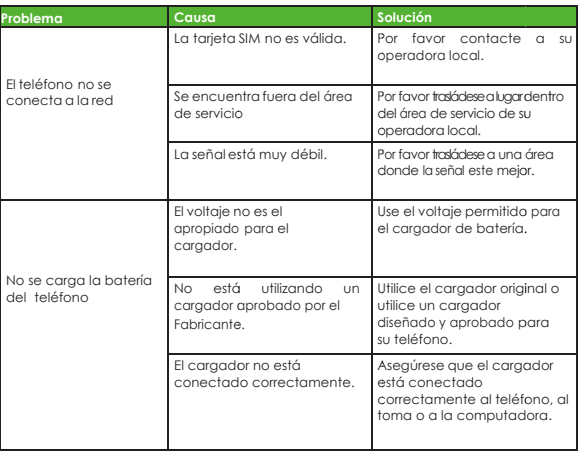

**Especificaciones ISWAG Lynx** 

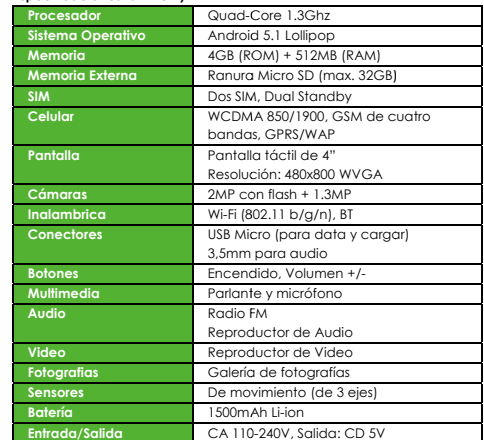

Las especificac \* La capacidad \*\* Ciertos forma ciones están sujetas a c d real puede ser meno atos de archivos puede cambios. or debido al software d en ser incompatibles. del teléfono.

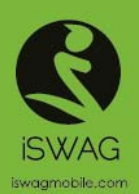

Made in China  $\mathbb{R} \otimes \mathbf{C} \otimes \mathbf{C}$  Copyright Swagtek/SWAG 2016

# **FCC Caution:**

Any Changes or modifications not expressly approved by the party responsible for compliance could void the user's authority to operate the equipment.

This device complies with part 15 of the FCC Rules. Operation is subject to the following two conditions: (1) This device may not cause harmful interference, and (2) this device must accept any interference received, including interference that may cause undesired operation.

Note: This equipment has been tested and found to comply with the limits for a Class B digital device, pursuant to part 15 of the FCC Rules. These limits are designed to provide reasonable protection against harmful interference in a residential installation. This equipment generates, uses and can radiate radio frequency energy and, if not installed and used in accordance with the instructions, may cause harmful interference to radio communications. However, there is no guarantee that interference will not occur in a particular installation. If this equipment does cause harmful interference to radio or television reception, which can be determined by turning the equipment off and on, the user is encouraged to try to correct the interference by one or more of the following measures: —Reorient or relocate the receiving antenna.

—Increase the separation between the equipment and receiver.

—Connect the equipment into an outlet on a circuit different from that to which the receiver is connected.

—Consult the dealer or an experienced radio/TV technician for help.

SAR tests are conducted using standard operating positions accepted by the FCC with the phone transmitting at its highest certified power level in all tested frequency bands, although the SAR is determined at the highest certified power level, the actual SAR level of the phone while operating can be well below the maximum value, in general, the closer you are to a wireless base station antenna, the lower the power output.

Before a new model phone is a available for sale to the public, it must be tested and certified to the FCC that it does not exceed the exposure limit established by the FCC, Tests for each phone are performed in positions and locations (e.g. at the ear and worn on the body)as required by the FCC.

For body worn operation, this model phone has been tested and meets the FCC RF exposure guidelines when used with an accessory designated for this product or when used with an accessory that Contains no metal and that positions the handset a minimum of 1.0cm from the body.

Non-compliance with the above restrictions may result in violation of RF exposure guidelines.